# Een Cisco 1700/2600/3600 WIC met ADSL en IP ongenummerd E0, DHCP, PPPoA en PPP-PAP configureren  $\overline{\phantom{a}}$

### Inhoud

[Inleiding](#page-0-0) [Voorwaarden](#page-0-1) [Vereisten](#page-0-2) [Gebruikte componenten](#page-1-0) **[Conventies](#page-1-1) [Configureren](#page-1-2)** [Netwerkdiagram](#page-1-3) **[Configuraties](#page-2-0)** [Verifiëren](#page-2-1) [Problemen oplossen](#page-3-0) [Gerelateerde informatie](#page-3-1)

# <span id="page-0-0"></span>**Inleiding**

Cisco 1700, 2600 en 3600 Series routers ondersteunen de WAN-interfacekaart (WIC) met asymmetrische digitale abonnee (ADSL). Alle drie platforms zijn in wezen hetzelfde, maar er zijn verschillen in hardware en in de Cisco IOS® Software release die voor elke platform vereist is. Door dit document wordt Cisco 1700/2600/3600 WIC met ADSL genoemd.

Dit document toont een Cisco ADSL-WIC die is aangesloten op een Cisco 6130 DSLtoegangsmultiplexer (DSLAM) en eindigt op een Cisco 6400 Universal Access Concentrator (UAC). Cisco ADSL WIC wordt geconfigureerd als een Dynamic Host Configuration Protocol (DHCP) server met PPP over ATM (PPPoA).

De Internet Service Provider (ISP) geeft de abonnee een bereik van IP-adressen, 10.0.0.1 tot 10.25.255.254, met een masker van 255.0.0. Het IP-adres 10.0.1 wordt handmatig ingesteld op de Ethernet-interface van de Cisco ADSL WIC. De linkerkant-over-IP adressen worden toegewezen aan een DHCP-pool en gehuurd naar de lokale LAN-apparaten die aan het Ethernet-netwerk van Cisco ADSL WIC zijn gekoppeld.

### <span id="page-0-1"></span>Voorwaarden

### <span id="page-0-2"></span>Vereisten

Zorg er voordat u deze configuratie probeert voor dat u aan deze vereisten voldoet:

- Cisco 6400 UAC-NRP IOS-softwarerelease 12.1(3)DC1
- Cisco 6400 UAC-NSP IOS-softwarerelease 12.1(3)DB
- Cisco 1630 DSLAM-NI2 IOS-softwarerelease 12.1(5)DA

#### <span id="page-1-0"></span>Gebruikte componenten

De informatie in dit document is gebaseerd op de volgende software- en hardware-versies:

Om de ADSL WIC op Cisco 2600/3600 te ondersteunen, zijn deze hardwareproducten vereist:

- 2600: Chassis WIC-sleuven, NM-2W
- 3600: NM-1FE1R2W, NM-1FE2W, NM-2FE2W, NM-2FE-W

Opmerking: ADSL wordt voor Cisco 3600 niet ondersteund op WIC NM-1E1R2W, NM-1E2W of NM-2E2W.

Om ADSL WIC te ondersteunen, zijn dit de minimale Cisco IOS-softwarereleases die vereist zijn:

- Cisco IOS-softwarerelease 12.1(5)YB (alleen Plus-versies) op Cisco 2600/3600
- Cisco IOS-softwarerelease IOS 12.1(3)XJ of hoger (plus versies of alleen ADSL-functies) op Cisco 1700. De ADSL-functieset wordt geïdentificeerd door "y7" in de beeldnaam; bijvoorbeeld c1700-sy7-mz.121-3.XJ.bin.

N.B.: Wanneer u de afbeelding voor Cisco 1700 downloaden, zorg er dan voor dat u de beeldnaam van 1700 selecteert. Download geen 1720 of een 1750 afbeelding; deze functies ondersteunen ADSL WIC niet.

De informatie in dit document is gebaseerd op de apparaten in een specifieke laboratoriumomgeving. Alle apparaten die in dit document worden beschreven, hadden een opgeschoonde (standaard)configuratie. Als uw netwerk live is, moet u de potentiële impact van elke opdracht begrijpen.

### <span id="page-1-1"></span>**Conventies**

Zie de [Cisco Technical Tips Convention](//www.cisco.com/en/US/tech/tk801/tk36/technologies_tech_note09186a0080121ac5.shtml) voor meer informatie over documentconventies.

# <span id="page-1-2"></span>**Configureren**

Deze sectie bevat informatie over het configureren van de functies die in dit document worden beschreven.

N.B.: Als u aanvullende informatie wilt vinden over de opdrachten in dit document, gebruikt u het [Opdrachtplanningprogramma](//tools.cisco.com/Support/CLILookup/cltSearchAction.do) (allee[n](//tools.cisco.com/RPF/register/register.do) [geregistreerd](//tools.cisco.com/RPF/register/register.do) klanten).

#### <span id="page-1-3"></span>**Netwerkdiagram**

Dit document gebruikt de netwerkinstellingen die in het onderstaande schema zijn weergegeven.

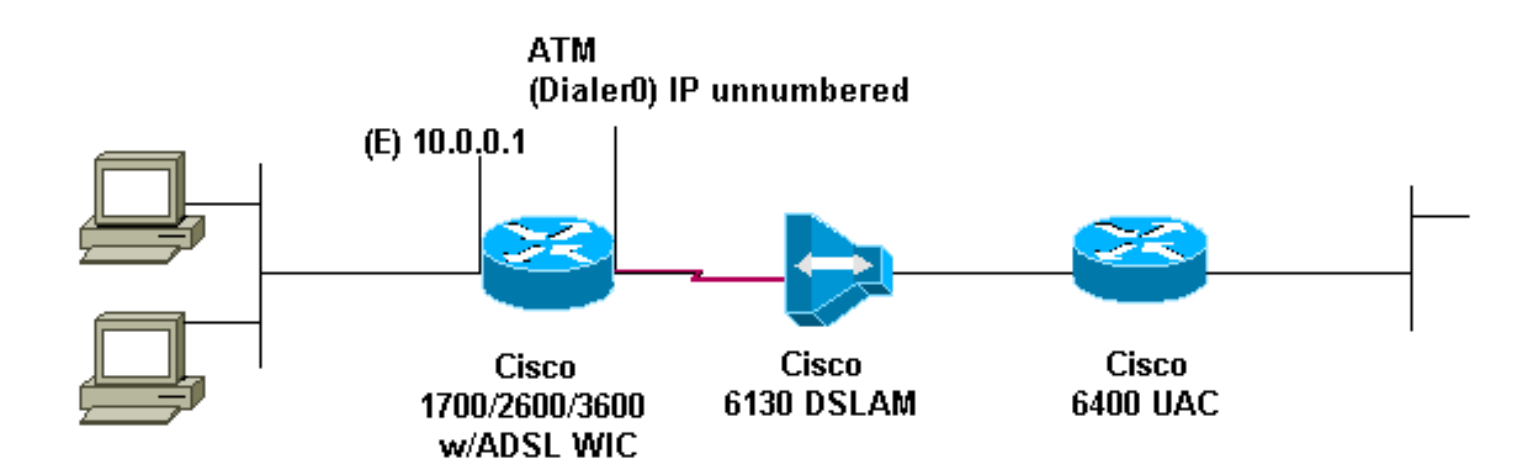

#### <span id="page-2-0"></span>**Configuraties**

Dit document maakt gebruik van de onderstaande configuraties.

```
Apparaatnaam 1
!
version 12.1
service timestamps debug datetime msec
service timestamps datetime msec
!
hostname R1
!
ip subnet-zero
!
ip dhcp excluded-address 10.0.0.1
!--- The DHCP pool does not lease this address; !--- it
is used by FastEthernet0. ! ip dhcp pool<pool name>
network 10.0.0.0 255.0.0.0
!--- You need to adjust this for your range of
addresses. default-router 10.0.0.1 !--- The default
gateway is assigned to the local devices. ! interface
FastEthernet0 ip address 10.0.0.1 255.0.0.0 no ip
directed-broadcast no ip mroute-cache ! interface ATM0
no ip address no ip directed-broadcast no ip mroute-
cache no atm ilmi-keepalive pvc 1/150 encapsulation
aal5mux ppp dialer dialer pool-member 1 ! hold-queue 224
in ! interface Dialer0 ip unnumbered Ethernet0 no ip
directed-broadcast encapsulation ppp dialer pool 1
dialer-group 1 ppp pap sent-username username password
password
!
ip classless
ip route 0.0.0.0 0.0.0.0 Dialer0
no ip http server
!
dialer-list 1 protocol ip permit
!
end
```
### <span id="page-2-1"></span>Verifiëren

Er is momenteel geen verificatieprocedure beschikbaar voor deze configuratie.

## <span id="page-3-0"></span>Problemen oplossen

Er is momenteel geen specifieke troubleshooting-informatie beschikbaar voor deze configuratie.

# <span id="page-3-1"></span>Gerelateerde informatie

- [Informatie over Cisco DSL-technologie](//www.cisco.com/web/psa/technologies/index.html?c=268435512&referring_site=bodynav)
- [Cisco DSL-productondersteuningsinformatie](//www.cisco.com/cisco/web/psa/default.html?mode=tech&level0=268435512&referring_site=bodynav)
- [Technische ondersteuning Cisco-systemen](//www.cisco.com/en/US/customer/support/index.html?referring_site=bodynav)